# RESSOURCES NUMÉRIQUES

### Sixième année

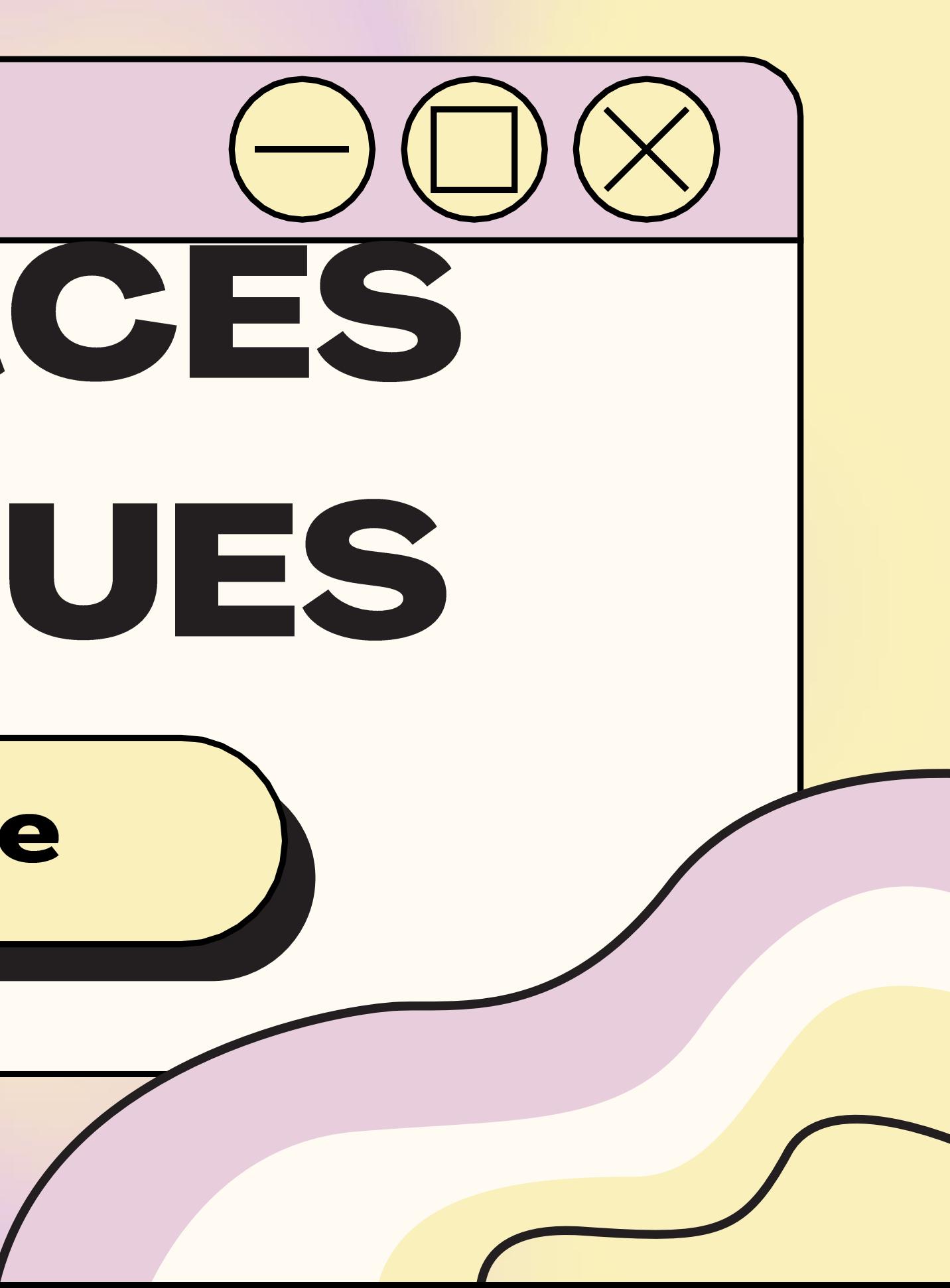

### Sixième année

#### **APERÇU DES RESSOURCES DISPONIBLES EN FRANÇAIS:**

- **Biblius**  $\bullet$
- **Boukili**  $\bullet$
- · Raconte-moi une histoire -**BanQ**
- · Le moulin à paroles
- · Grimoire
- Magimot  $\bullet$
- · Problème de logique junior
	- Potager en p

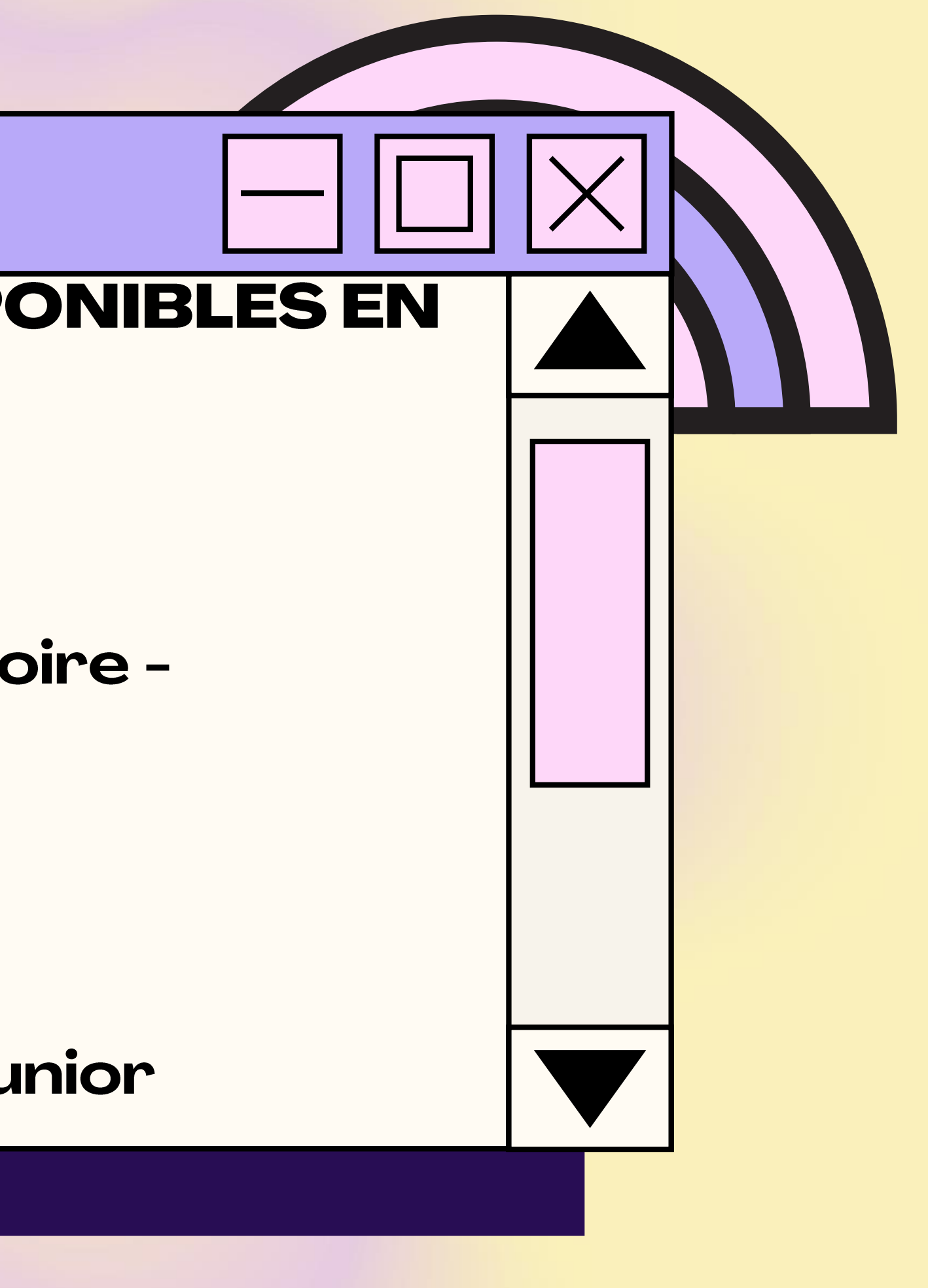

### **Biblius**

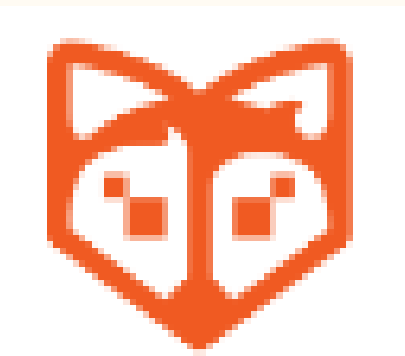

#### Bibliothèque scolaire numérique

1) Allez sur le site Mozaik (https://mozaikportail.ca/) et inscrivez-vous avec le courriel du centre de services de votre enfant; 2) Cliquez sur l'onglet Biblius; 3) Choisissez un livre de lecture et cliquez sur emprunter; 4) Cliquez sur Lire afin de commencer la lecture du livre.

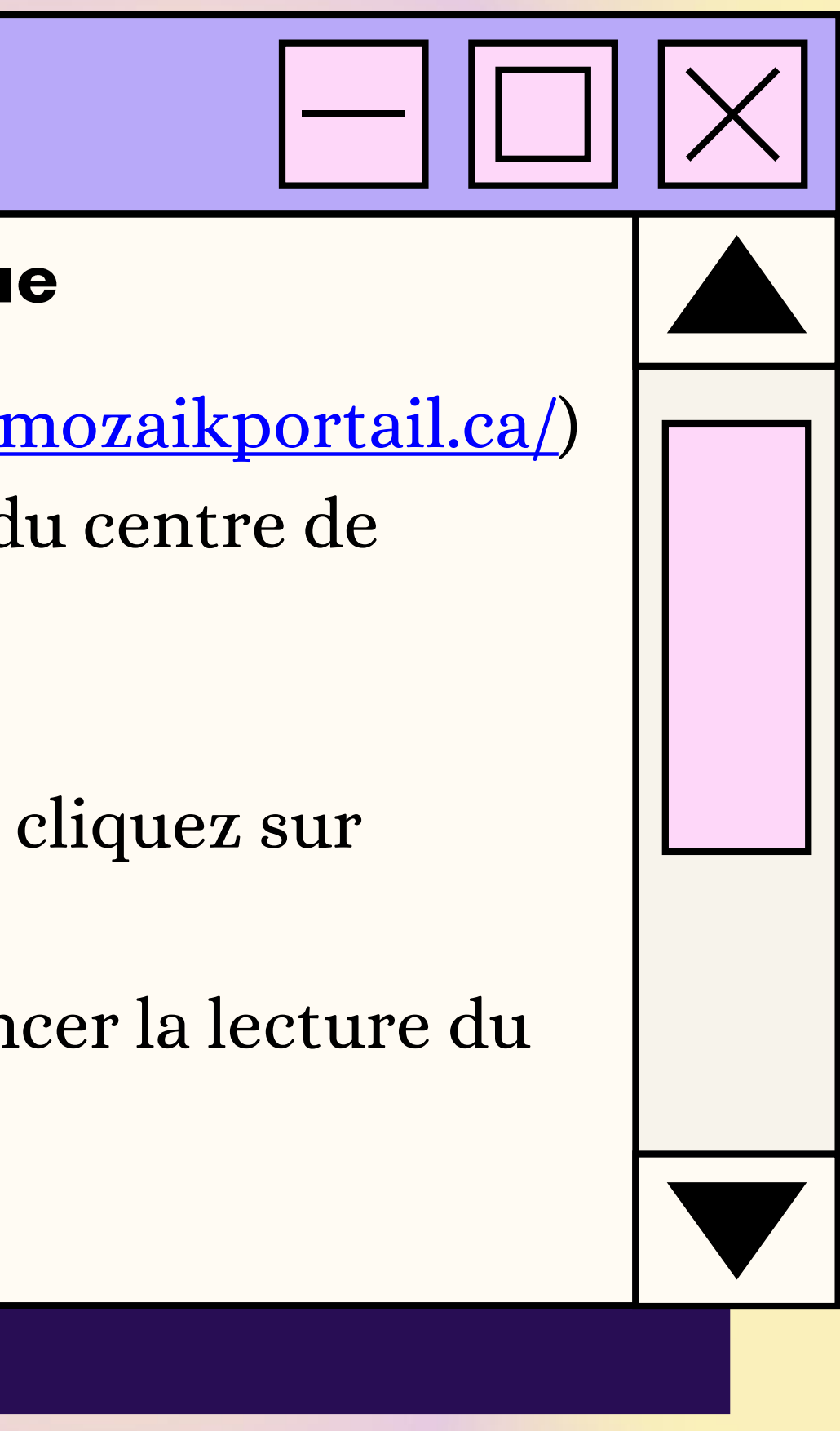

## Boukili

#### Livres de lecture adaptés

1) Allez sur le site de Boukili (https://app.boukili.ca/) ou téléchargez l'application Boukili sur votre téléphone ou tabette; 2) Appuyez sur Connexion avec un code de classe; 3) Entrez ce code ebe63h;

4) Appuyez sur le niveau scolaire de votre enfant; 5) Choisissez un livre parmi la sélection Livres pour moi et appuyez sur celui-ci;

6) Choisissez si vous voulez que le livres soit en mode solo (l'enfant lit par lui-même) ou en mode narration (l'enfant peut lire la phrase et ensuite cliquer sur l'oreille pour qu'elle soit lu).

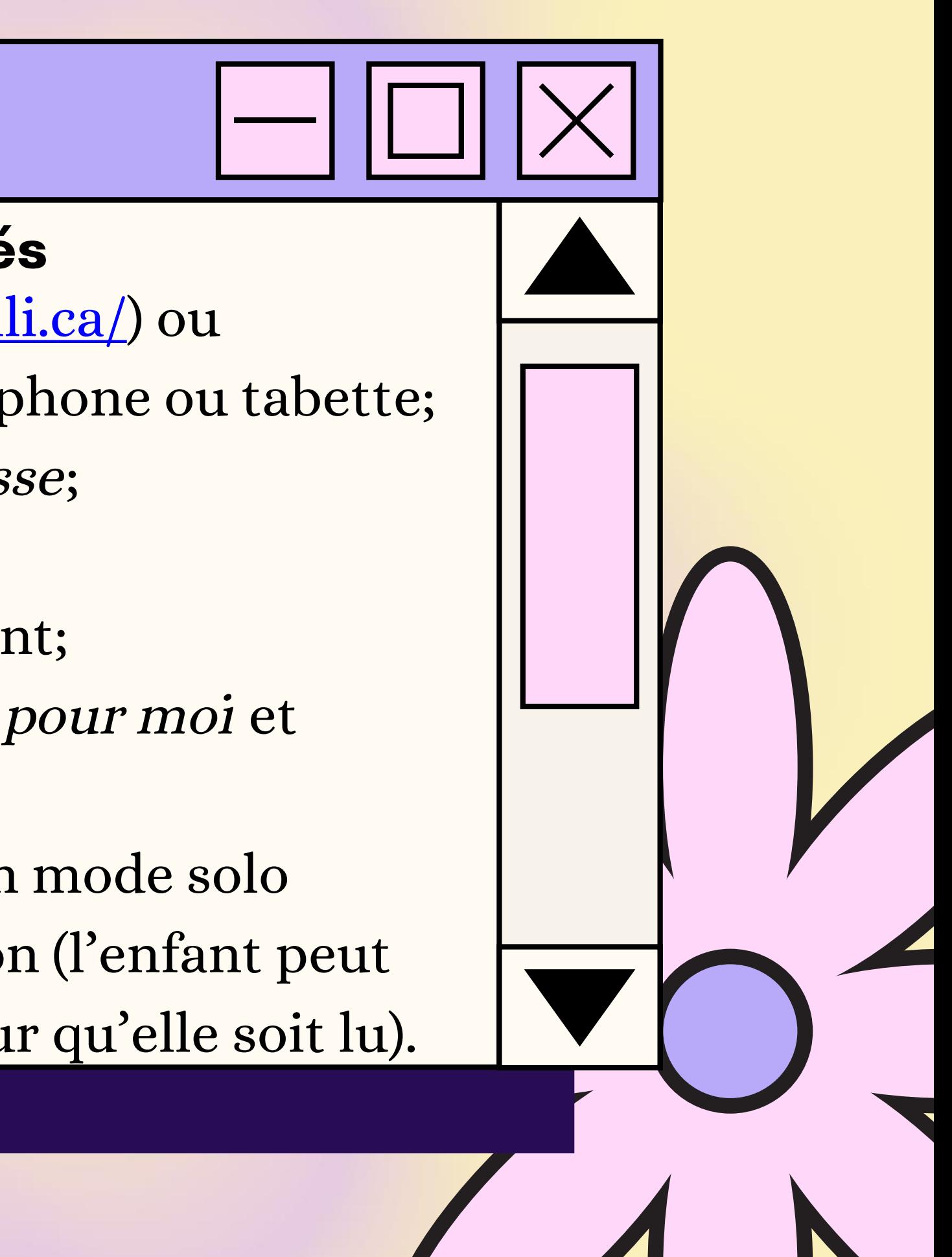

#### Raconte-moi une histoire - BanQ

#### **Banque de livres audio**

1) Allez sur le site de BanQ Espace Jeunes (https://jeunes.banq.qc.ca/pj/ecouter/raconte/) ; 2) Choisissez une histoire à vous faire lire en cliquant sur celle-ci.

**TIAN** 

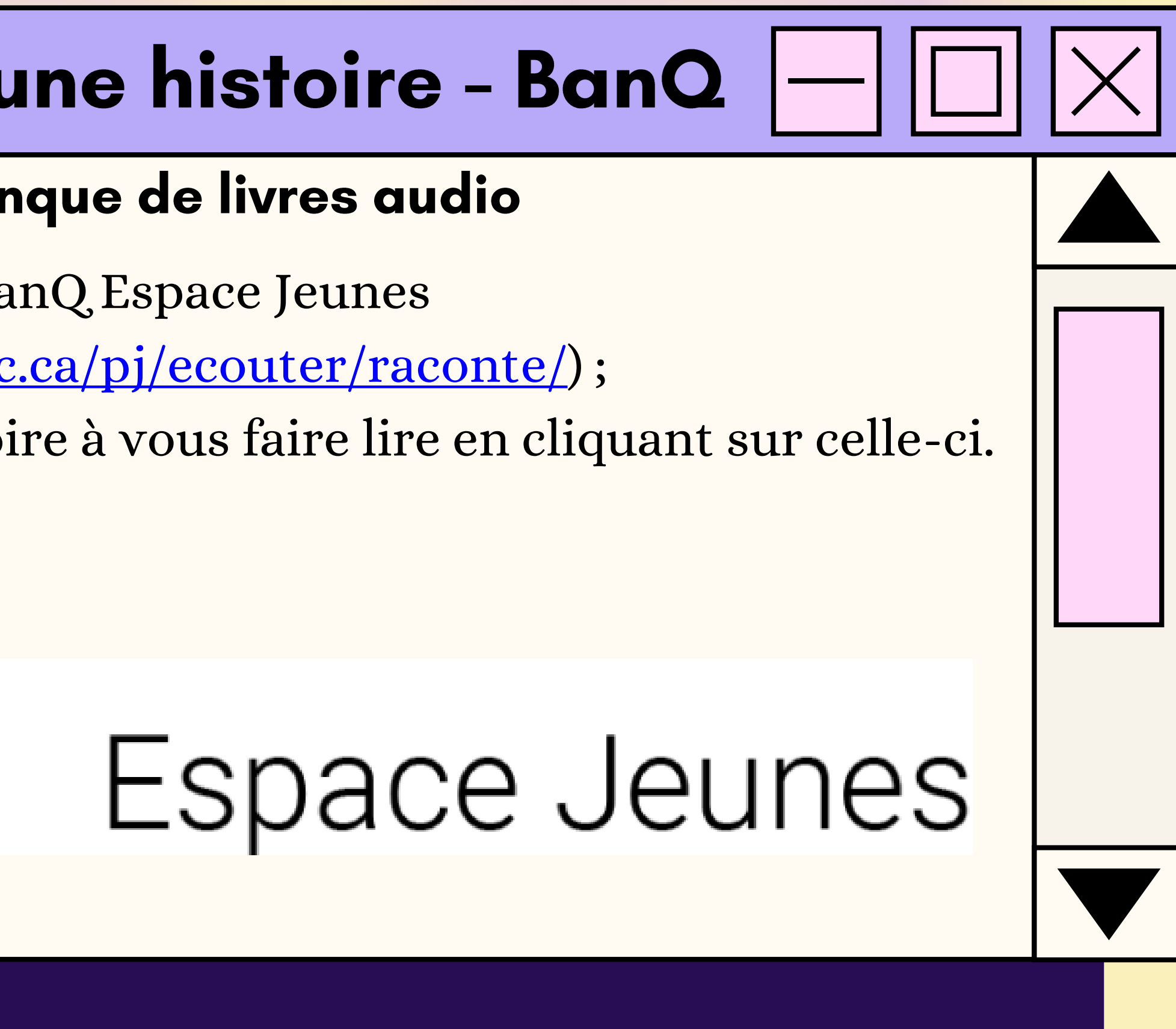

### Le moulin à paroles

#### **Banque de livres audio**

11) Allez sur le site des Éditions NordSud (https://www.editionsnordsud.com/activites-jeux/le-moulin-aparoles); 2) Choisissez un livre en cliquant dessus; 3) Appuyez sur le symbole Play.

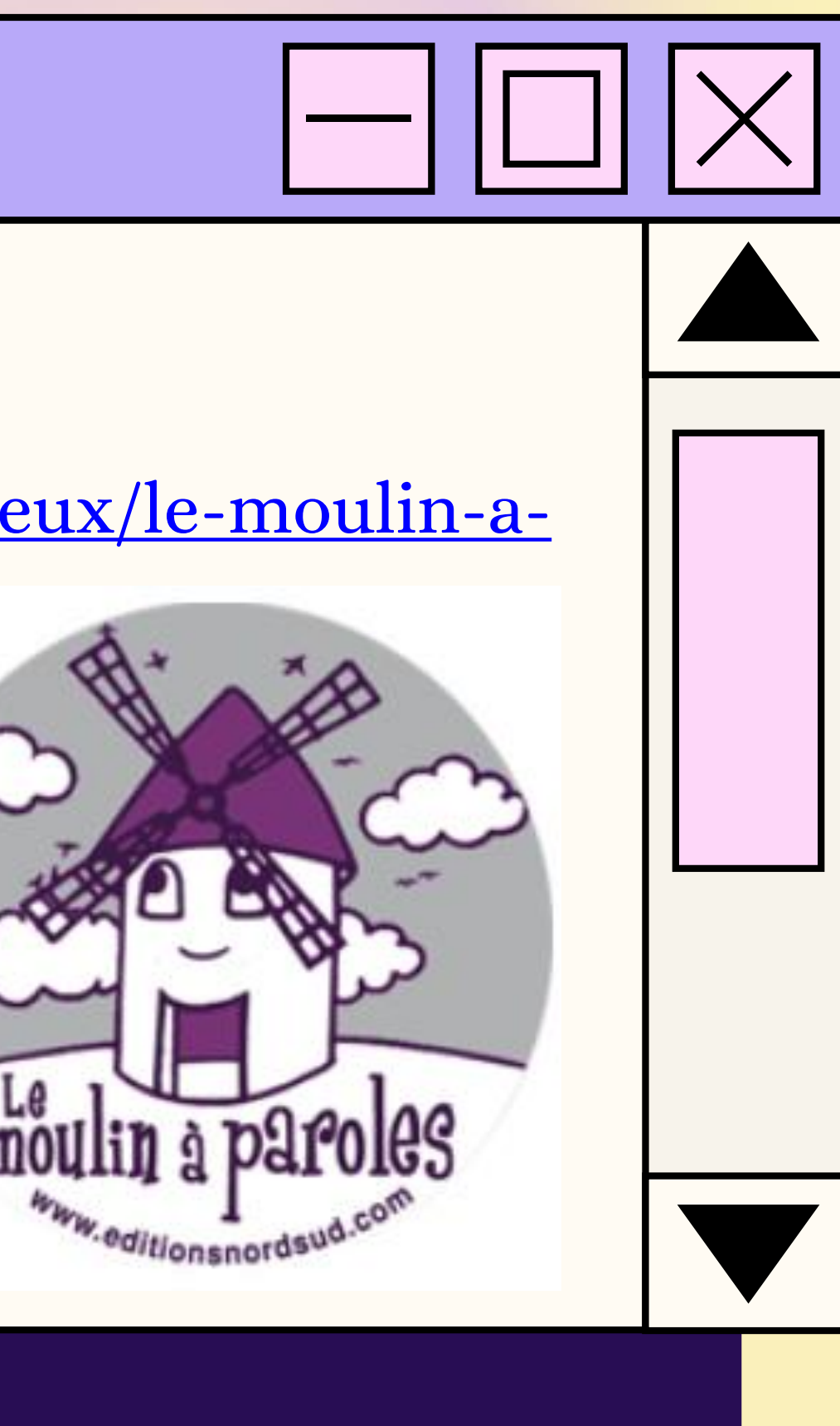

### Grimoire

#### Livres et compréhension de lecture

1) Regardez le tutoriel de Grimoire (https://www.youtube.com/watch?v=tkbLyq7yaUw); 2) Pour aller sur le site de Grimoire : https://www.alloprof.qc.ca/fr/eleves/bv/jeux/grimoire .

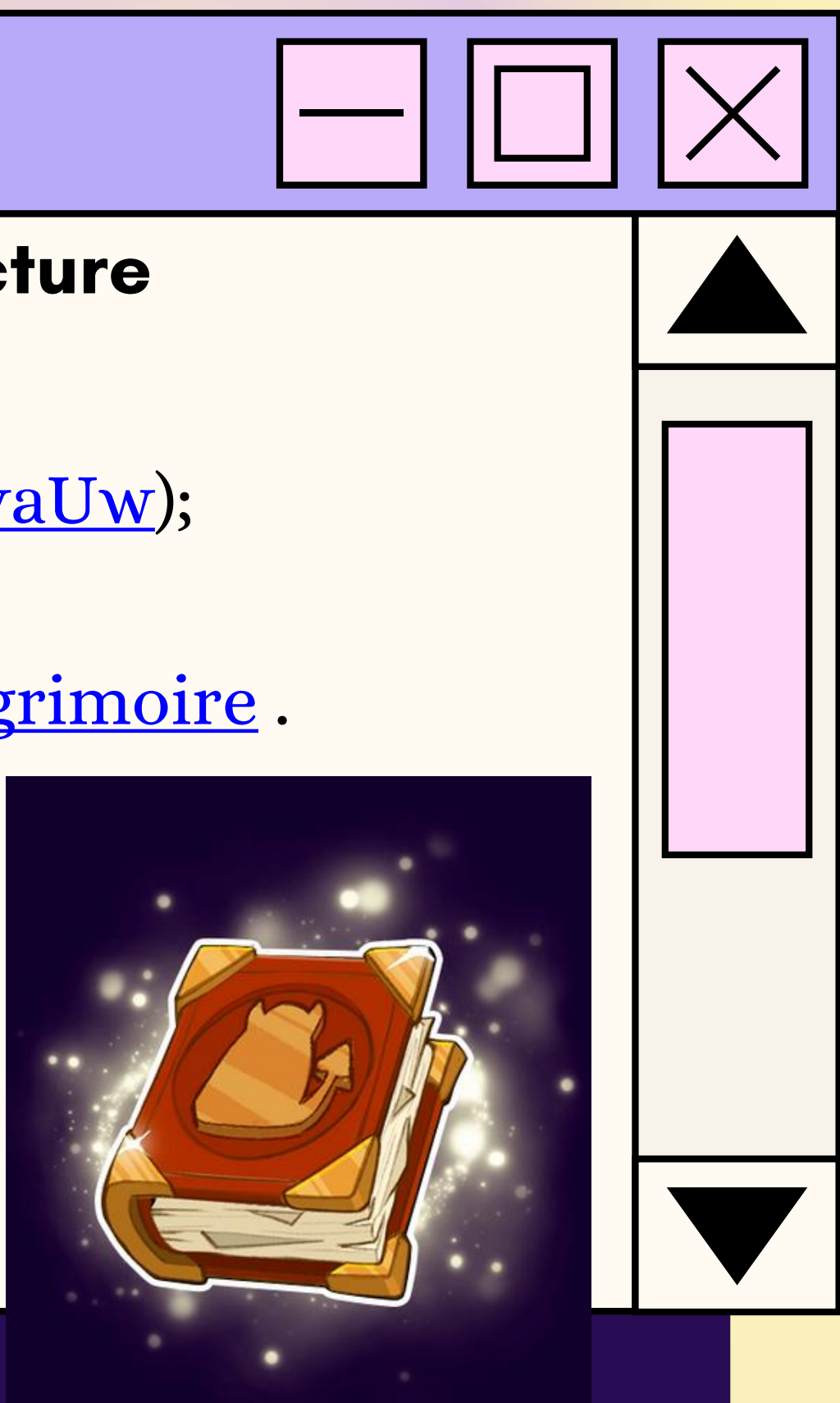

### Magimot

Livres et compréhension de lecture 1) Suivre le tutoriel de Magimot (https://www.youtube.com/watch?v=WfPWWn5PiSM); 2) Pour obtenir des listes de mots selon le niveau scolaire de votre enfant allez sur le site https://www.alloprof.qc.ca/fr/eleves/bv/francais/le-lexique-etle-vocabulaire-f1290#liste-de-codes-pour-les-exerciseurs . Appuyez sur le niveau scolaire désiré et copier-coller un code dans le jeu Magimot.

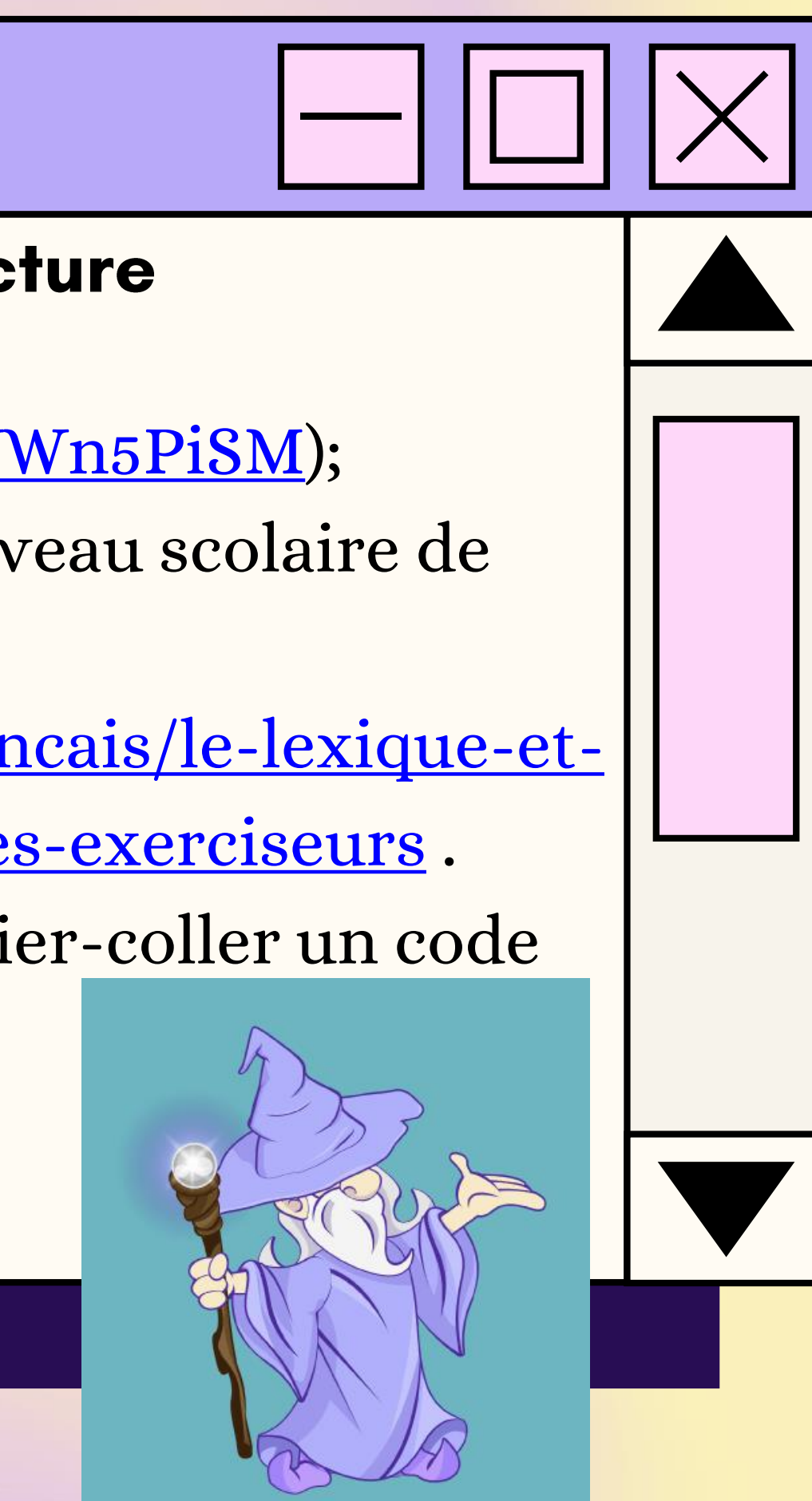

### Problème de logique junior

Compréhension de l'inférence 1) Allez sur la page de Problèmes de logique junior

(https://www.logicieleducatif.fr/jeu/problemes-logique-junior);

2) Appuyez sur Jouer;

3) Lire l'énoncé;

4) Appuyez une fois sur la case pour indiquer que ce n'est pas bon (x) et appuyez deux fois pour indiquer que c'est bon (o); 5) Appuyez sur OK lorsque vous avez terminé.

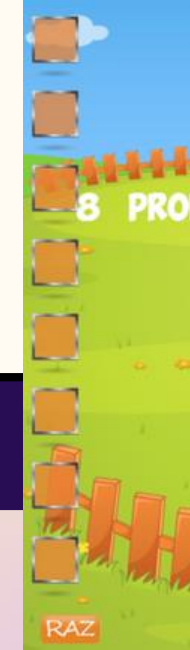

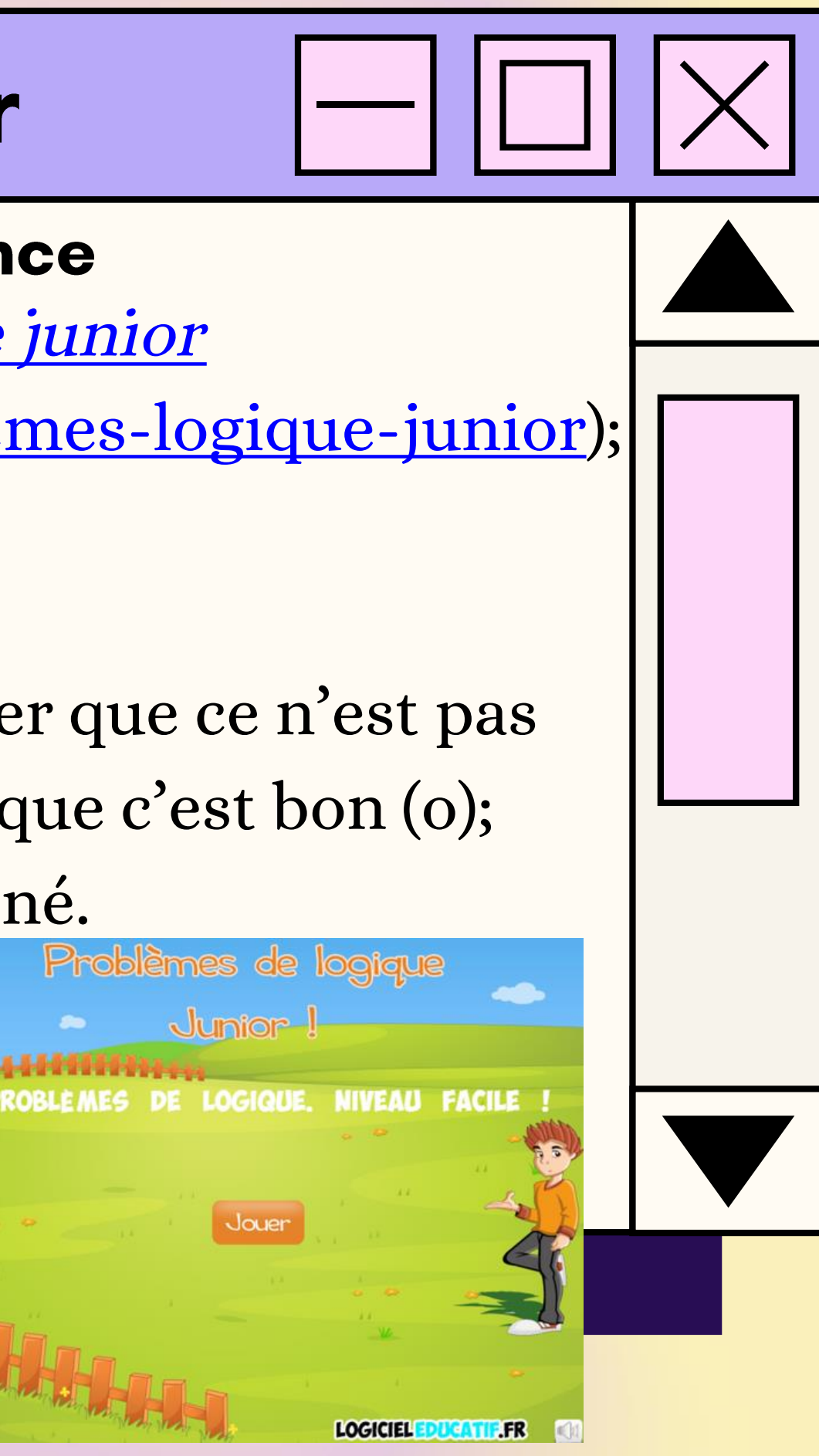

### Potager en péril

#### Classes de mots

1) Appuyez sur Jouer; 2) Suivre les instructions à l'écran.

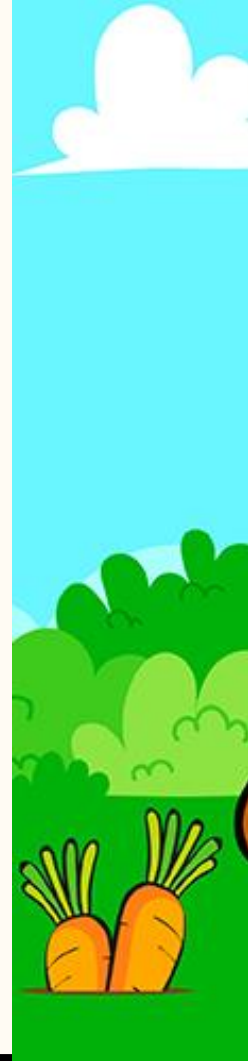

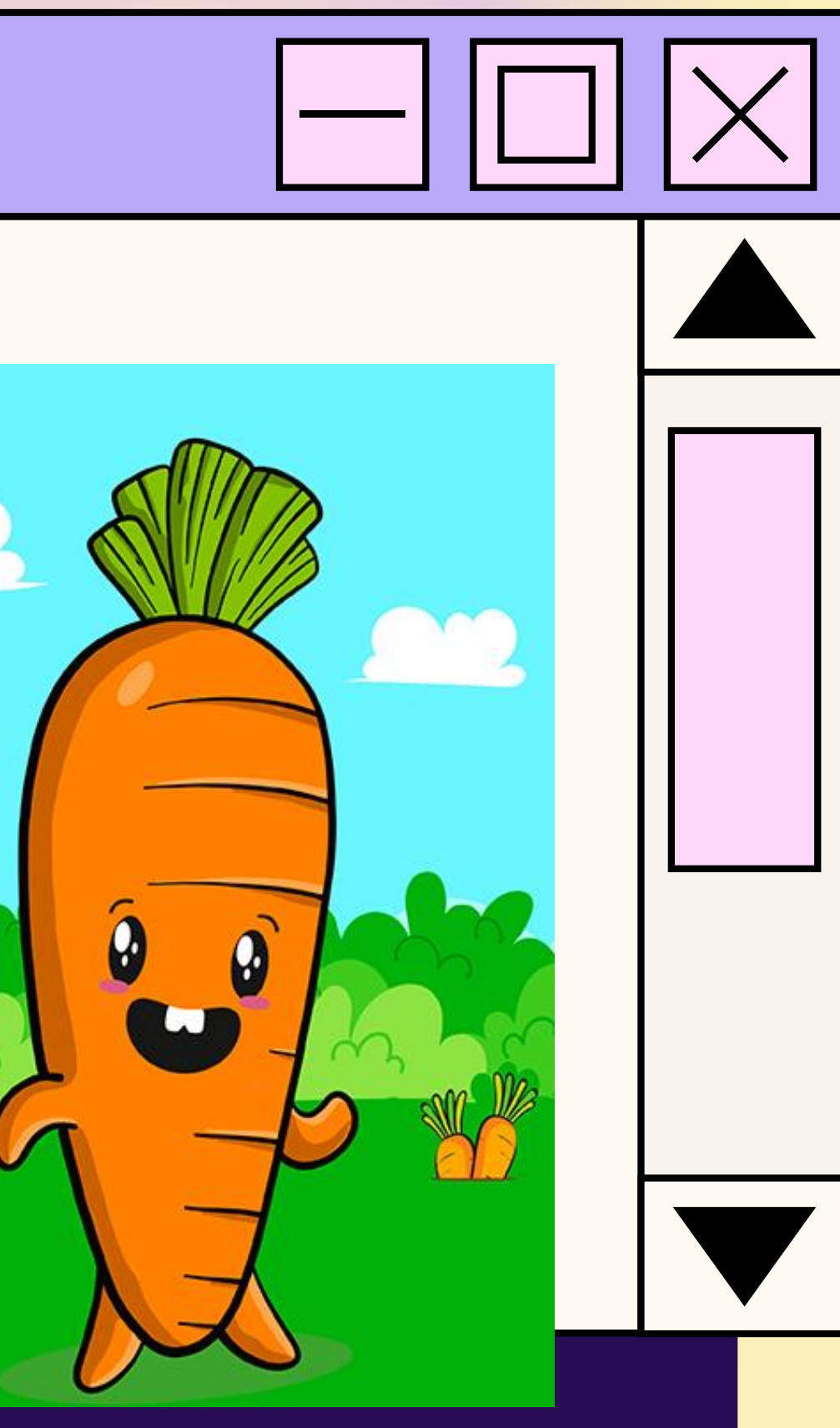

### Conjugo!

#### **Conjugaison des verbes**

- 1) Appuyez sur Jouer;
- 2) Appuyez sur Choisir mes verbes;
- 3) Inscrire les verbes que l'on souhaite étudier;
- 4) Choisir les temps que l'on souhaite étudier;
- 5) Choisir son personnage;
- 6) Suivre les indications à l'écran.

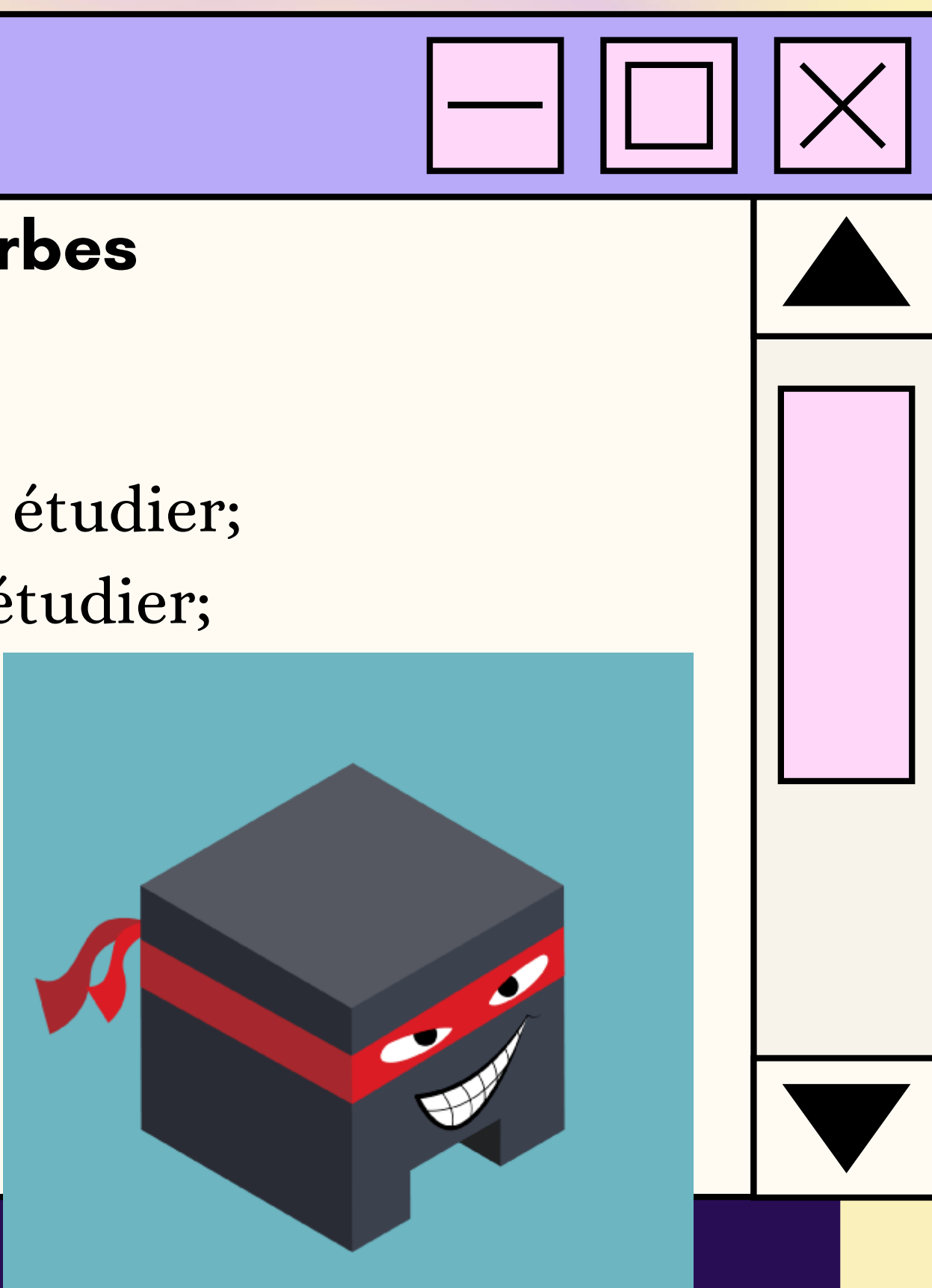

### Sixième année

#### **APERÇU DES RESSOURCES DISPONIBLES EN MATHÉMATIQUES:**

- 
- · Fin lapin 3
- · Météormath 2
- · La foire
- · Conversion de longueurs
- · Multiplication
- · Multifactor
- · Division

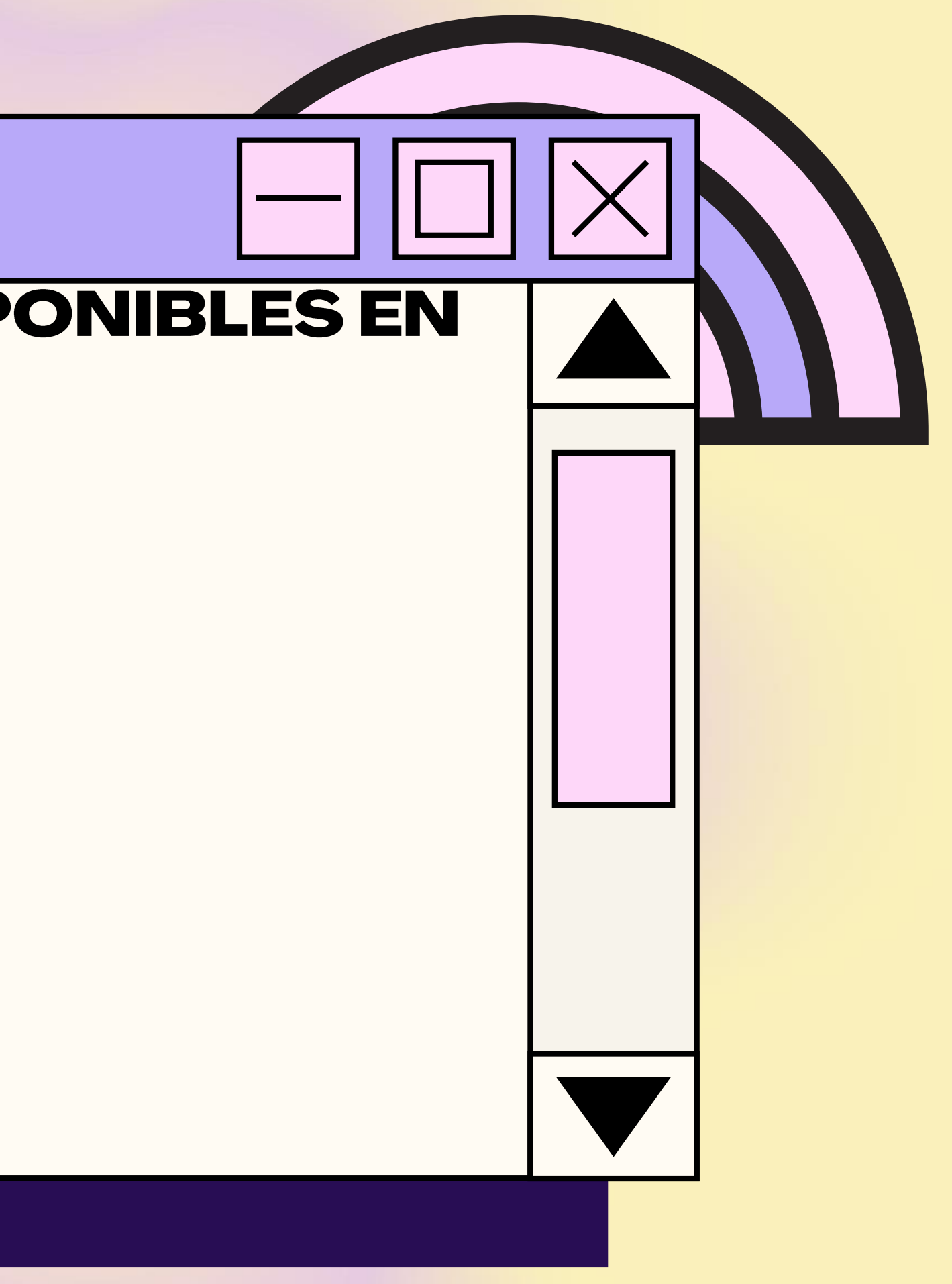

### **Fin lapin 3**

#### **Calcul mental**

1) Aller sur le site de Fin lapin 3

(https://www.alloprof.qc.ca/fr/eleves/bv/jeux/fin-lapin-3);

2) Appuyez sur Jouer;

3) Appuyez sur Aventure;

4) Appuyez sur le monde;

5) Appuyez ensuite sur la pancarte dévérouillée et choisissez le niveau de difficulté;

6) Suivez les instructions du jeu.

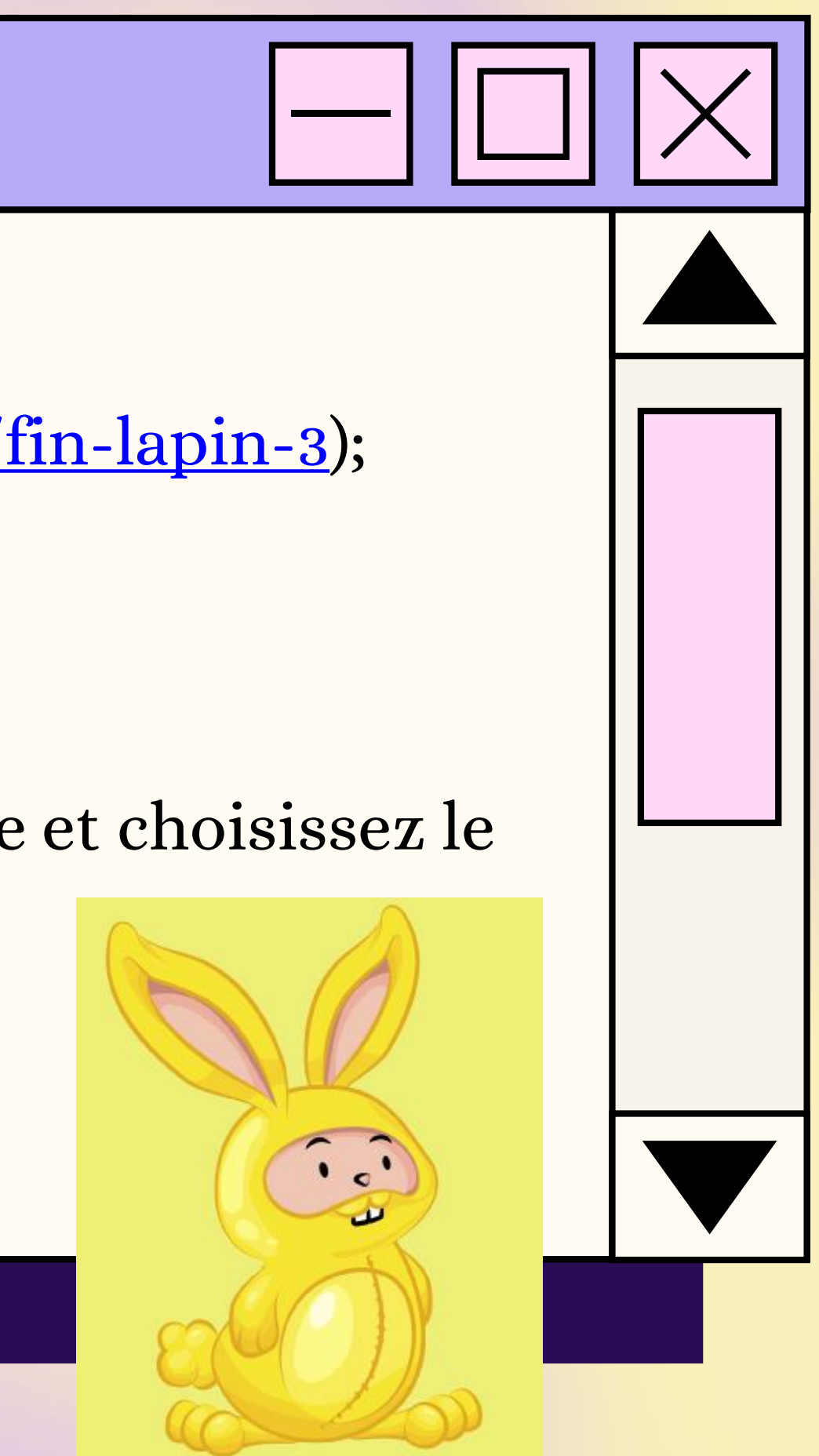

### Météormath 2

#### **Calcul mental**

1) Aller sur le site de Météormath (https://www.alloprof.qc.ca/fr/eleves/bv/jeux/meteormath-2); 2) Appuyez sur Jouer;

3) Suivre les instructions à l'écran.

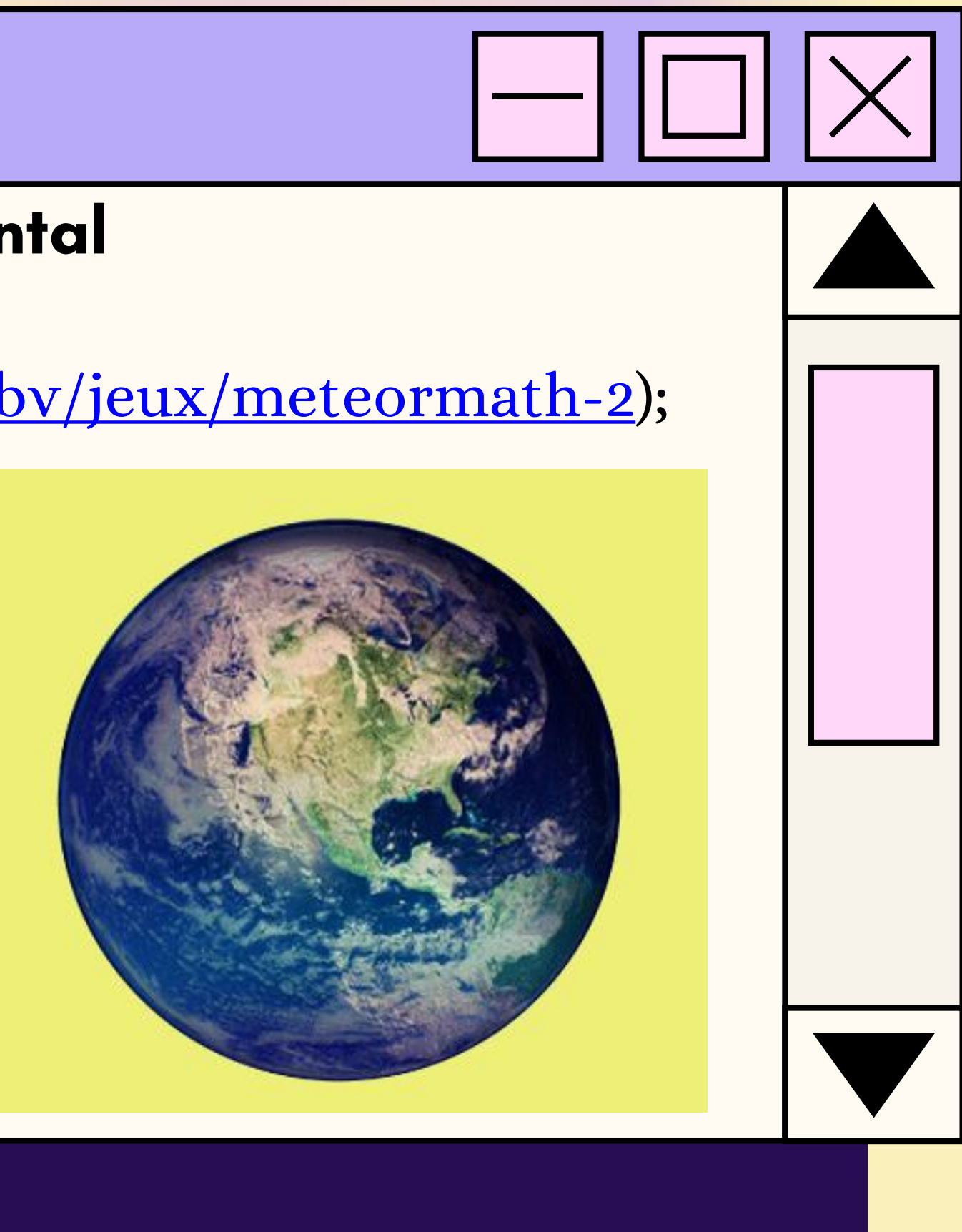

### La foire

#### Géométrie

1) Aller sur la page de La foire (https://www.alloprof.qc.ca/fr/eleves/bv/jeux/la-foire); 2) Appuyez sur Jouer; 3) Appuyez sur entrée; 4) Choisissez un jeu; 5) Suivre les instructions à l'écran.

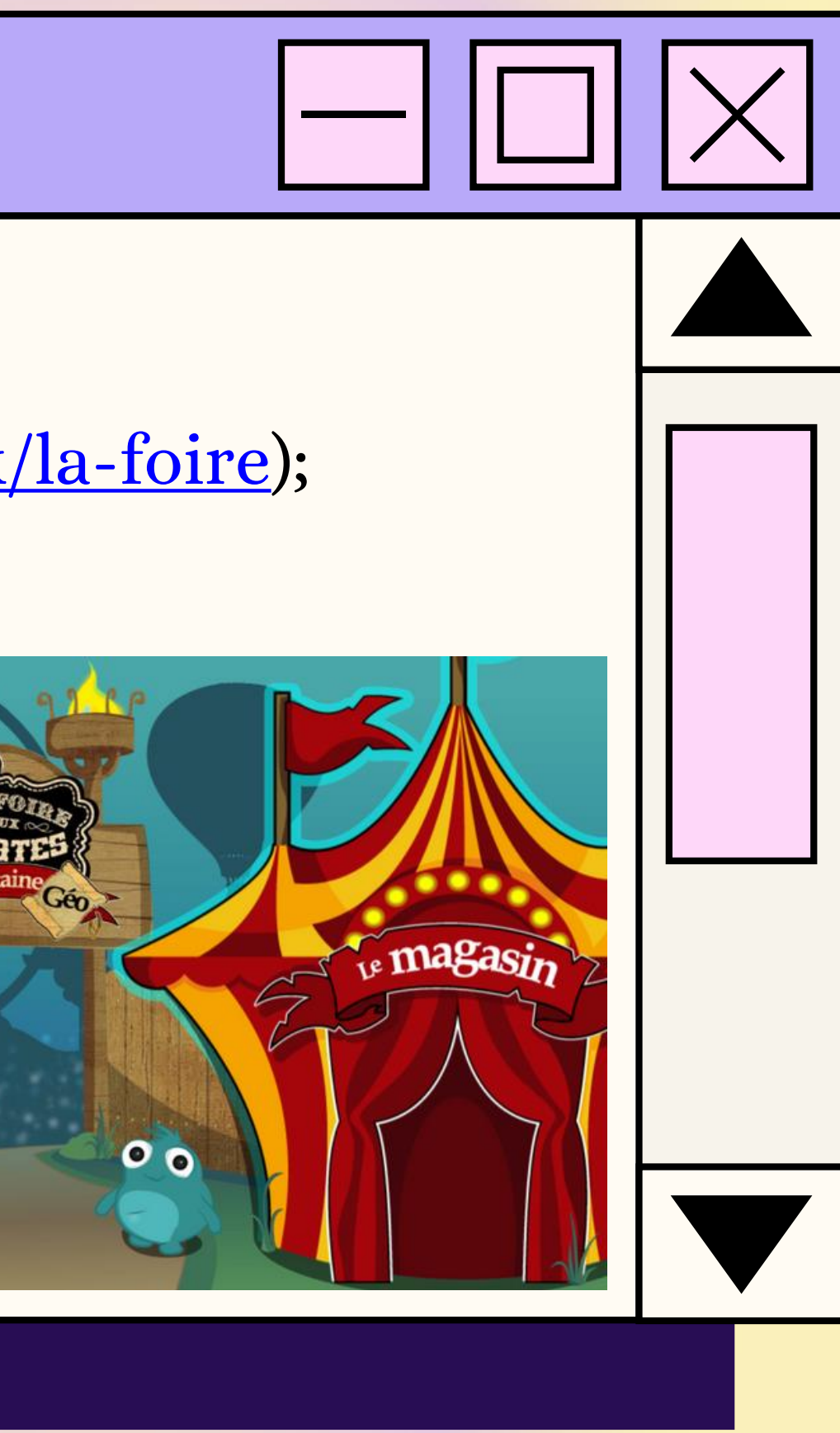

### Conversion de longueurs

#### **Conversion de longueurs**

1) Aller sur la page de Conversion de longueurs (https://www.alloprof.qc.ca/fr/eleves/bv/jeux/la-foire); 2) Appuyez sur Jouer au jeu; 3) Choisissez le niveau; 4) Suivre les instructions à l'écran.

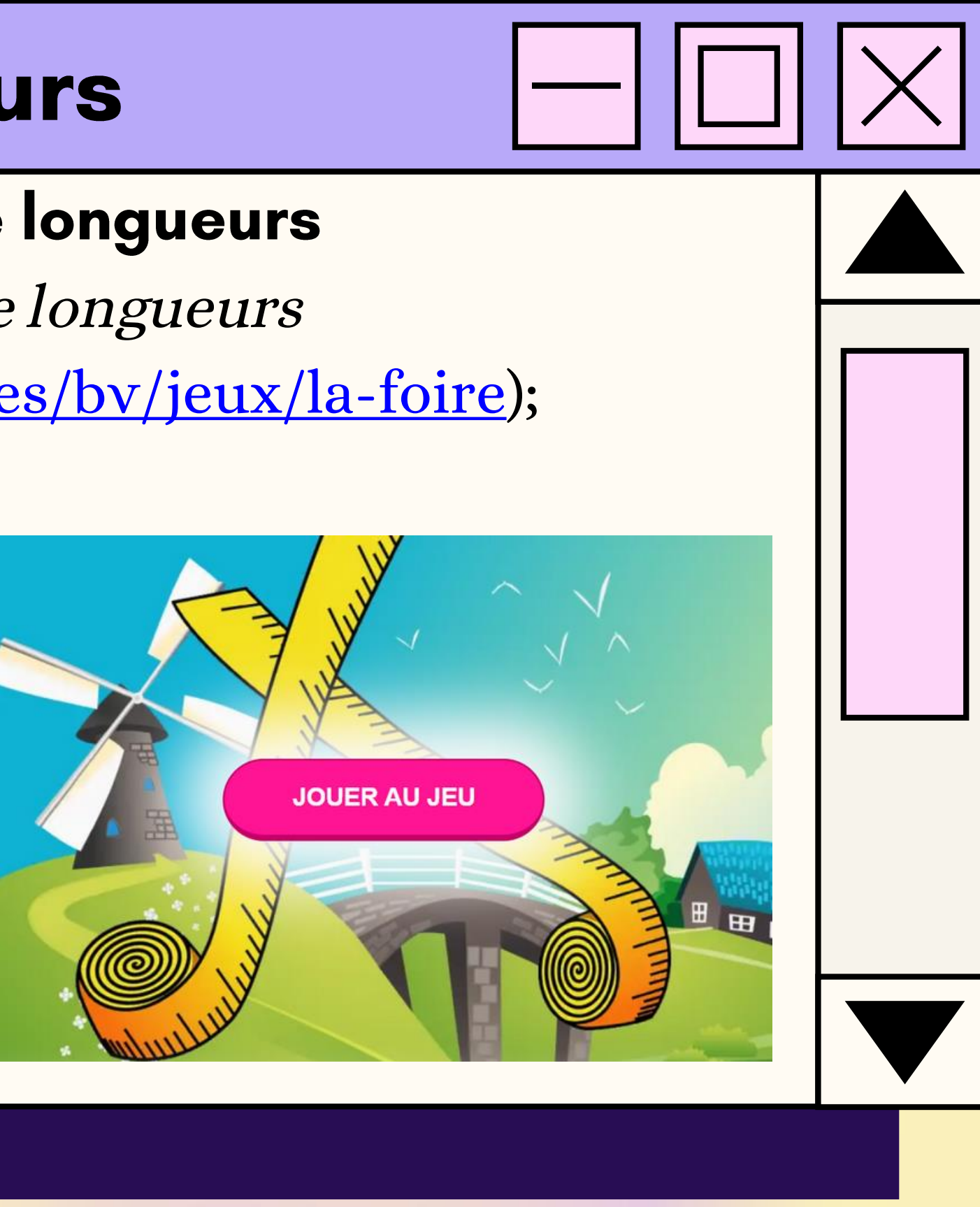

### Multiplication

#### Multiplication

1) Aller sur la page de Multiplication (https://jeux.ieducatif.fr/jeu-educatif/jeux-cm2/tables-demultiplication-niveau-difficile-77/); 2) Appuyez sur Jouer au jeu; 3) Suivre les instructions à l'écran.

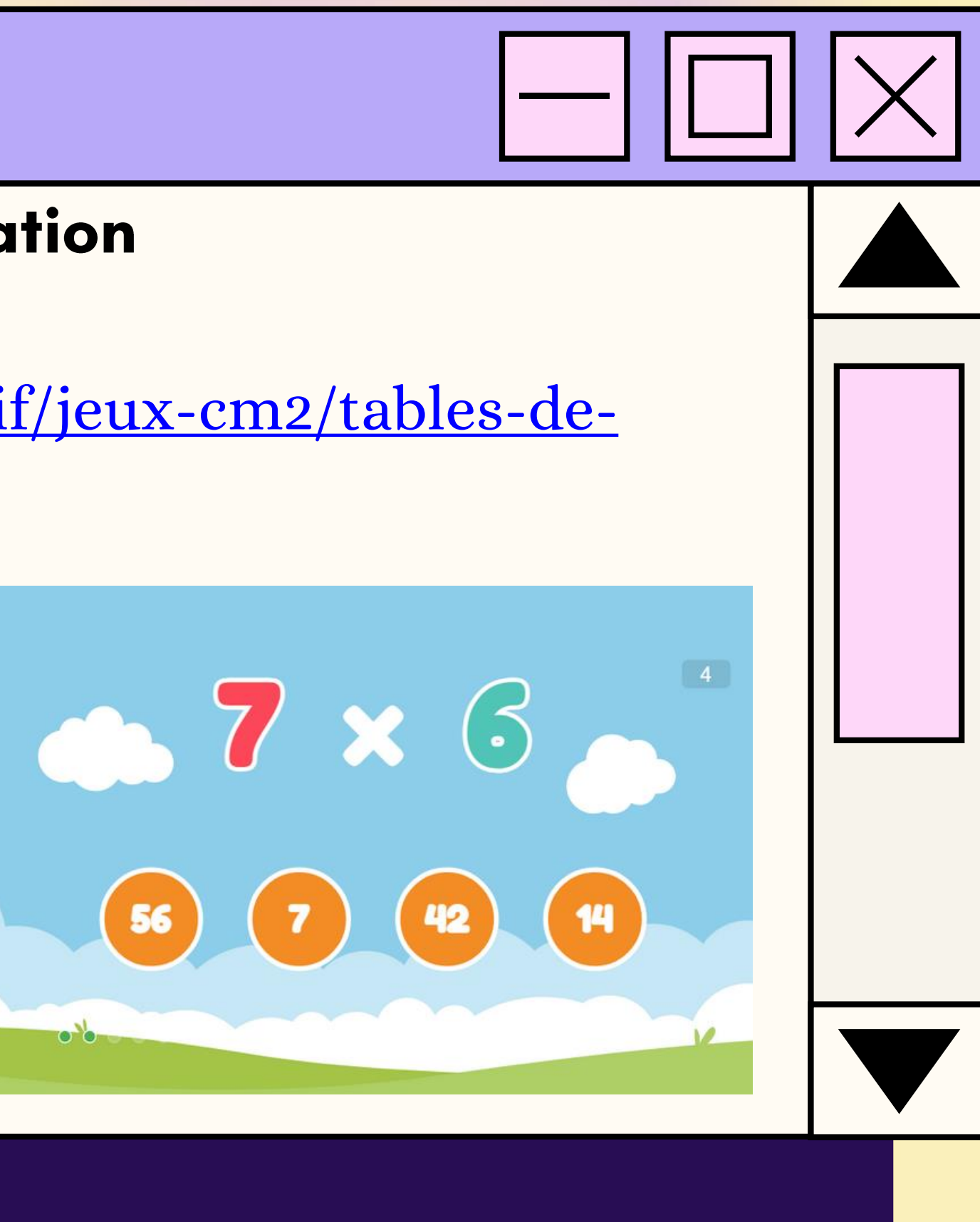

### Multifactor

#### Multiplication

1) Aller sur la page de Multifactor (https://www.jeuxmaths.fr/jeu-de-math-multifactor.html); 2) Appuyez sur Jouer; 992 3) Suivre les instructions à l'écran.NOMBRE À TROUVER: 36 SCORE : 0

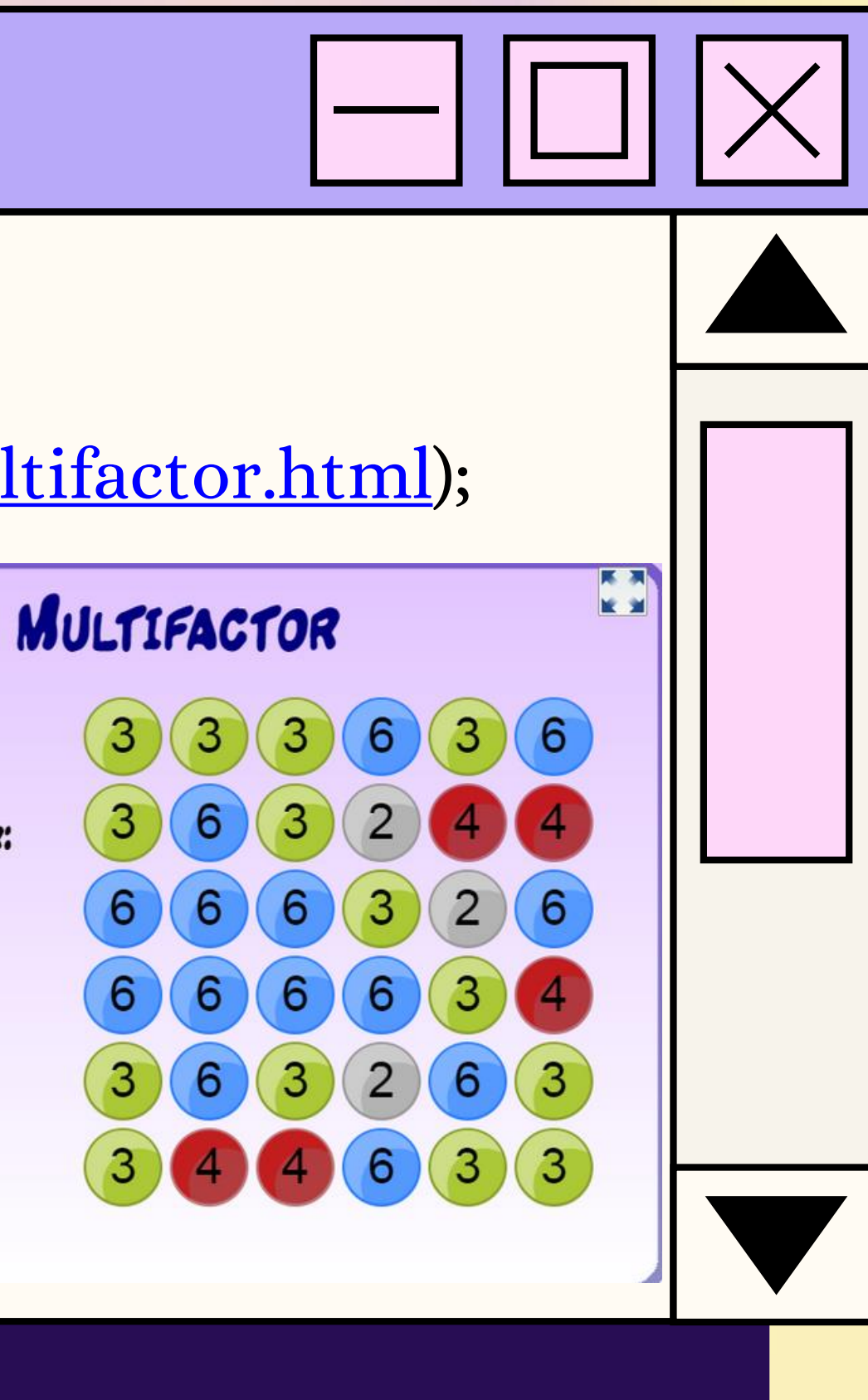

#### **Division**

#### **Division**

8

**SCORE :** 

1) Aller sur la page de Division (https://www.jeuxmaths.fr/jeuxhtml5/division/jeu/); 2) Appuyez sur Jouer;  $02:32$ 3) Tirez sur la bonne réponse.

Document préparé par Anabel Lalonde-Dion, orthopédagogue École des Belles-Rives

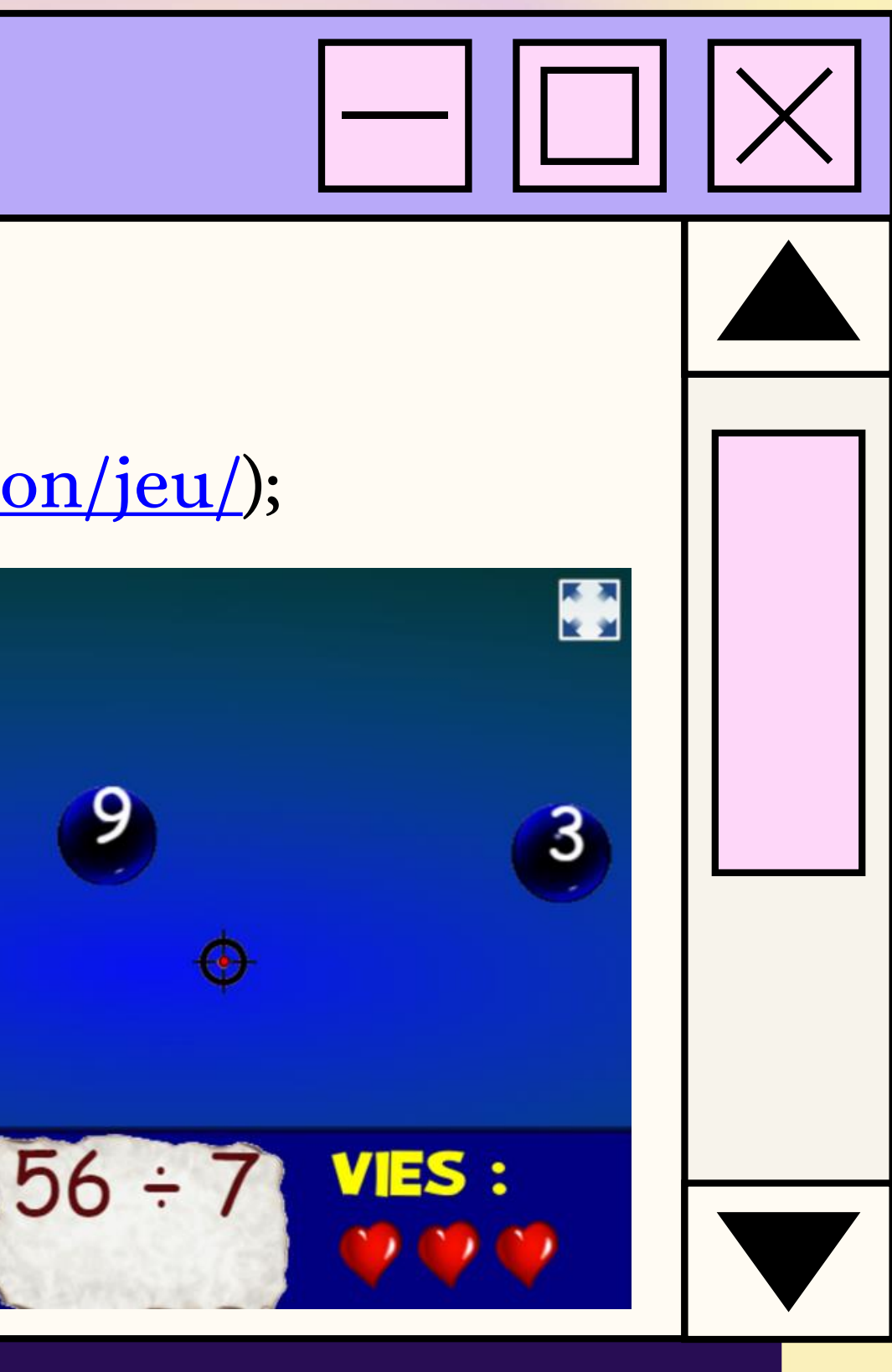